# 4T-02 対話型電子白板における拘束を利用したペンによる図形描画

\*堀田耕一郎,\*加藤直樹,\*\*中駄康博,\*中川正樹 \*東京農工大学工学部,\*\*日立ソフトエンジニアリング株式会社

### 1. はじめに

 現在、小中学校の授業でコンピュータを利用す る機会が増えてきた。我々は授業の場での黒板と コンピュータとの利点を融合した対話型電子白 板システムの有用性に注目している。しかし、こ のシステムを前提としたソフトウェアは少なく、 用途、ユーザインタフェース共に不十分なものが 多い。

 本稿では、対話型電子白板上で板書をする場合 に、ユーザがペンを用いて素早く簡単に図形を描 画することを可能にするため、ペンの拘束という 手法を提案し、その手法を用いた描画ツールの設 計と試作について述べる。

#### 2. ペンの拘束

 本研究では直線や円を描画するときに、ペンだ けで定規やコンパスを使用するのと同様の感覚 を与え、直線の平行線や垂線、円の接線などを引 くことや、二本の直線の端点を合わせることを容 易にするため、ペンの拘束という手法を用いる。

 ペンの拘束は、既に描画された線分や円から、 その線分に平行な直線や円の接線などの拘束候 補線を設定し、拘束候補線上にペンが重なった場 合にその線上にコンピュータ内部で扱うペンの 座標を補整するものである。一度拘束されたペン の座標はペンが拘束線上から一定距離以上離れ るまでは、その線上に拘束され続けるものとする  $(\boxtimes 1)$ 

A drawing system by pen with Holding Mechanism on an Interactive Electronic Whiteboard.

\*Kouichirou Hotta, \*Naoki Kato, \*\*Yasuhiro Nakada and \*Masaki Nakagawa

 ペンを拘束している拘束候補線を拘束線と呼 び、ペンが拘束されている間はカーソルの状態を 変化させ、拘束されていることをユーザに知らせ る。また、ペンが拘束されている状態でも、その 拘束線に沿って移動させることができる。ペンを 拘束線に沿って移動させて、他の拘束候補線と重 なった場合は、その拘束候補線も拘束線となり、 ペンは二本の拘束線に拘束されている状態にな る。この場合は二本の拘束線の交点に拘束される。

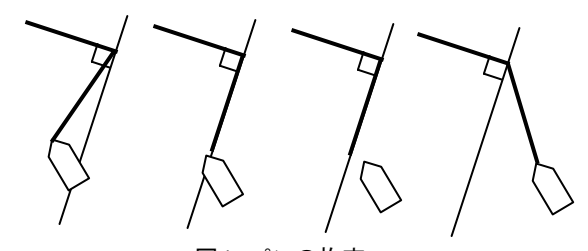

図1 ペンの拘束

- 3. 拘束候補線
- 3.1 拘束候補線の設定

拘束候補線は次のルールに従って設定する。

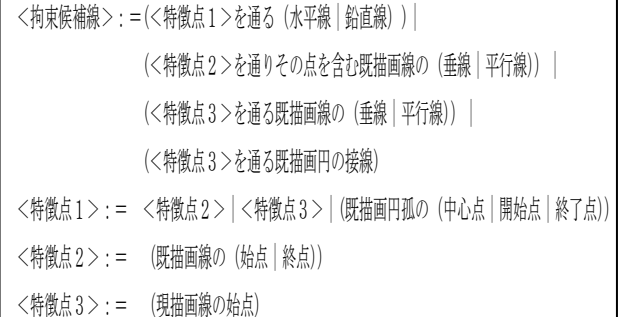

 このルールにより設定される拘束候補線の例 としては、既描画線の終点を通りその点を含む既 描画線の垂線、現描画線の始点を通る既描画線の 平行線がある(図 2)。

<sup>\*</sup>Tokyo Univ. of Agriculture and Technology

<sup>\*\*</sup>Hitachi Software Engineering Co.,Ltd

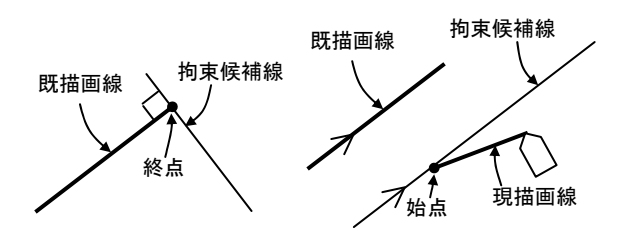

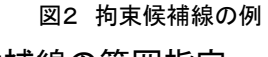

## 3.2 拘束候補線の範囲指定

 既描画線や既描画円が多くなると、それにとも ない設定される拘束候補線の数も増える。拘束候 補線の数が非常に多くなると、ペンがいたるとこ ろで拘束されるようになり、ユーザは描画を円滑 に行えなくなってしまう。

 そこで、拘束候補線の範囲を指定することで、 ペンが拘束される範囲を減らす。範囲の指定は拘 束候補線を設定するための既描画線や既描画円 から現描画線の始点までの距離や、その描画順な どを考慮して行う。

## 4. 描画ツールの試作

 今回作成した描画ツールでは直線、円、孤、自 由曲線を描画することができる。この内、ペンの 拘束を利用するものは直線、円、孤である。次に これらの描画のインタフェースについて述べる。

## 4.1 直線描画インタフェースの設計

 直線を描画する場合、通常はマウスをダウンし た場所を始点とし、ダウンしたままペンを動かし ていき、アップした場所を終点とする直線を描画 する。しかし、この描画ツールの特徴であるペン の拘束を利用する場合、この方法では、始点がペ ンをダウンした場所になるため、始点に関しては ペンの拘束の特徴を生かすことができない。

 そこで、ペンをダウンしただけでは始点を決定 せず、ペンの拘束を利用しながら自由に動かすこ とができ、ペンを一定範囲内に留めると、その場 所を直線の始点とする。さらに、始点を決定した ことを示す表示を行い、ユーザにその旨を示す。 直線の終点の指定はペンのアップで行う。

# 4.2 円・孤描画のインタフェースの設計

 円を描画するインタフェースとしては、矩形を 指定し、その内接円を描画するものが多い。しか し、この方法では孤を描画するためには一度円を 描いてから必要のない部分を消さなければなら ない。また、今回作成する描画ツールは小中学校 などで板書を円滑に行うことを目的とするため、 小学生や中学生が円を描くために用いる道具、コ ンパスと同様なインタフェースが望ましいと考 える。

 始めに円の中心点を指定し、次の半径を指定す る。半径を指定したら、コンパスを回転させるよ うに、半径を回転させ孤を描く(図 3)。半径を 360 度以上回転させた場合は円を描画する。このとき、 各点の指定は直線の描画と同様にペンの拘束を 利用して行う。

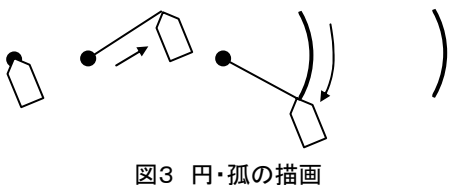

# 4.3 実現

 上記のインタフェースを備えたツールを実現 した。本ツールは Windows98 上で動作する。描画 を行っている画面例を次に示す(図 4)。

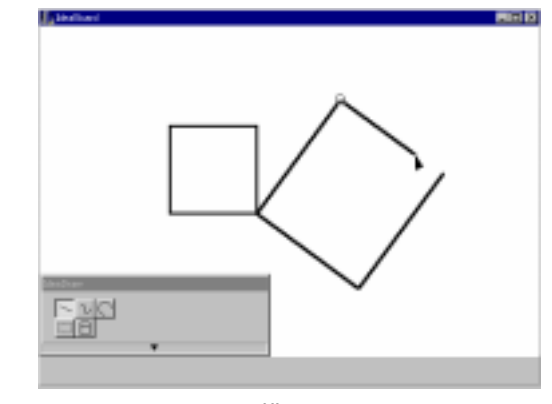

図4 描画ツール

#### 5. おわりに

 本稿では、対話型電子白板において描画を行う ために、ペンの拘束という手法を提案し、ペンの 拘束に適した描画インタフェースを持つ描画ツ ールの試作を行った。